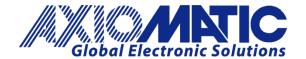

USER MANUAL UMAX100280-01 USER MANUAL UMAX100280-01 USER MANUAL UMAX100280-02

# 48V BLDC MOTOR CONTROLLER with CAN, SAE J1939

# **USER MANUAL**

P/N: AX100280

P/N: AX100280-01 - J1939 500kbits/s Baud Rate

P/N: AX100280-02 - Custom J1939 Baud Rate, 1Mbits/s

# **VERSION HISTORY**

| Version | Date Author Modification |               | Modification                                             |
|---------|--------------------------|---------------|----------------------------------------------------------|
| 1.0.0   | Jan 19, 2021             | Antti Keränen | Initial version.                                         |
| 1.0.1   | Jan 20, 2021             | Antti Keränen | TD section and a note concerning the IGNITION pin added. |
| 1.0.2   | September 1, 2023        | Kiril Mojsov  | Performed Legacy Updates                                 |

#### **ACRONYMS**

ACK Positive Acknowledgement (from SAE J1939 standard)

BATT +/- Battery positive (a.k.a. Vps) or Battery Negative (a.k.a. GND)

DIN Digital Input used to measure active high or low signals

DM Diagnostic Message (from SAE J1939 standard)

DTC Diagnostic Trouble Code (from SAE J1939 standard)

EA The Axiomatic Electronic Assistant (A Service Tool for Axiomatic ECUs)

ECU Electronic Control Unit (from SAE J1939 standard)

GND Ground reference (a.k.a. BATT-)

I/O Inputs and Outputs

MAP Memory Access Protocol

NAK Negative Acknowledgement (from SAE J1939 standard)

PDU1 A format for messages that are to be sent to a destination address, either specific or

global (from SAE J1939 standard)

PDU2 A format used to send information that has been labeled using the Group Extension

technique, and does not contain a destination address.

PGN Parameter Group Number (from SAE J1939 standard)

PropA Message that uses the Proprietary A PGN for peer-to-peer communication

PropB Message that uses a Proprietary B PGN for broadcast communication

PWM Pulse Width Modulation

RPM Rotations per Minute

SPN Suspect Parameter Number (from SAE J1939 standard)

TP Transport Protocol

UIN Universal input used to measure voltage, current, frequency or digital inputs

Vps Voltage Power Supply (a.k.a. BATT+)

%dc Percent Duty Cycle (Measured from a PWM input)

#### Note:

An Axiomatic Electronic Assistant KIT may be ordered as P/N: AX070502, or AX070506K

#### TABLE OF CONTENTS

|              | /ERVIEW OF CONTROLLER                                         | 8   |
|--------------|---------------------------------------------------------------|-----|
| 1.1.         | BLDC Motor Control Functionality                              | 9   |
| 1.2.         | Input Function Blocks                                         | 11  |
| 1.3.         | Input Filtering                                               | 13  |
| 1.4.         | PID Controller Block                                          | 13  |
| 1.5.         | Diagnostic Function Blocks                                    | 16  |
| 1.6.         | CAN Transmit Message Function Block                           | 19  |
| 1.6          | S.1. CAN Transmit Message Setpoints                           | 19  |
| 1.6          | S.2. CAN Transmit Signal Setpoints                            | 19  |
| 1.7.         | CAN Receive Function Block                                    | 20  |
| 1.8.         | Available Control Sources                                     | 20  |
| 2. INS       | STALLATION INSTRUCTIONS                                       | 22  |
| 2.1.         | Dimensions and Pinout                                         | 22  |
| 3. OV        | /ERVIEW OF J1939 FEATURES                                     | 23  |
| 3.1.         | Introduction to Supported Messages                            | 23  |
| 3.2.         | NAME, Address and Software ID                                 | 24  |
| 4. EC        | CU SETPOINTS ACCESSED WITH THE AXIOMATIC ELECTRONIC ASSISTANT | 26  |
| 4.1.         | Accessing the ECU Using the Axiomatic EA                      | 26  |
| 4.2.         | J1939 Network Parameters                                      | 27  |
| 4.3.         | Universal Input Setpoints                                     | 28  |
| 4.4.         | Quadrature Decoder Setpoints                                  | 29  |
| 4.5.         | Motor Parameter Setpoints                                     | 30  |
| 4.6.         | Drive Control Setpoints                                       | 31  |
| 4.7.         | Speed Controller Setpoints                                    | 32  |
| 4.8.         | Current Controller Setpoints                                  | 33  |
| 4.9.         | Speed Acceleration Control Setpoints                          | 34  |
| 4.10.        | Constant Data List                                            | 35  |
| 4.12.        | CAN Transmit Setpoints                                        | 37  |
| 4.13.        | CAN Receive Setpoints                                         | 39  |
| 4.14.        | Diagnostics Blocks                                            | 40  |
| 5. RE        | FLASHING OVER CAN WITH THE AXIOMATIC EA BOOTLOADER            | 42  |
| <b>ADDEN</b> | DIX A - TECHNICAL SPECIFICATION                               | Δ_1 |

| Table 1: Commutation sequence, no offset                    | 9  |
|-------------------------------------------------------------|----|
| Table 2 – Universal Input Sensor Type Options               | 11 |
| Table 3 – Pullup/Pulldown Resistor Options                  | 11 |
| Table 4 – Active High/Low Options                           |    |
| Table 5 – Digital Input Sensor Type versus Input State      |    |
| Table 6 – Filter Type Options                               | 13 |
| Table 7 – PID Response Options                              | 14 |
| Table 8 – Lamp Set by Event in DM1 Options                  | 17 |
| Table 9 – FMI for Event Options                             | 18 |
| Table 10 – Low Fault FMIs and corresponding High Fault FMIs | 18 |
| Table 11 – Available Control Sources and Numbers            | 21 |
| Table 12 – AX100280 Connector Pinout                        | 22 |
| Table 13 – J1939 Network Setpoints                          | 27 |
| Table 14 – Universal Input Setpoints                        | 28 |
| Table 15 – Quadrature Decoder Setpoints                     | 29 |
| Table 16 – Motor Parameter Setpoints                        | 30 |
| Table 17 – Drive Control Setpoints                          | 31 |
| Table 18 – SPN 7991 style Enable+Direction command          | 31 |
| Table 19 – Speed Controller Setpoints                       | 32 |
| Table 20 – Current Controller Setpoints                     | 33 |
| Table 21 – Speed Acceleration Control Setpoints             |    |
| Table 22 – PID Control Setpoints                            | 36 |
| Table 23 – CAN Transmit Message Setpoints                   | 38 |
| Table 24 – CAN Receive Setpoints                            | 39 |
| Table 25 – Diagnostic Block Setpoints                       | 41 |

| Figure 1 – AX100280 Block Diagram                                  | 8  |
|--------------------------------------------------------------------|----|
| Figure 2 - Sensorless drive startup steps                          | 10 |
| Figure 3 – Quadrature Decoder signals                              | 12 |
| Figure 4 – AX100280 Dimensional Drawing                            | 22 |
| Figure 5 - Screen Capture of J1939 Setpoints                       | 27 |
| Figure 6 - Screen Capture of Universal Input Setpoints             | 28 |
| Figure 7 - Screen Capture of Quadrature Decoder Setpoints          | 29 |
| Figure 8 - Screen Capture of Motor Parameter Setpoints             | 30 |
| Figure 9 - Screen Capture of Drive Control Setpoints               | 31 |
| Figure 10 - Screen Capture of Speed Controller Setpoints           | 32 |
| Figure 11 - Screen Capture of Current Controller Setpoints         | 33 |
| Figure 12 - Screen Capture of Speed Acceleration Control Setpoints | 34 |
| Figure 13 - Screen Capture of Constant Data List Setpoints         | 35 |
| Figure 14 - Screen Capture of PID Control Setpoints                | 36 |
| Figure 15 - Screen Capture of CAN Transmit Message Setpoints       | 37 |
| Figure 16 - Screen Capture of CAN Receive Message Setpoints        | 39 |
| Figure 17 - Screen Capture of Diagnostic Block Setpoints           |    |
|                                                                    |    |

#### **REFERENCES**

| J1939      | Recommended Practice for a Serial Control and Communications Vehicle Network, SAE, April 2011 |
|------------|-----------------------------------------------------------------------------------------------|
| J1939/21   | Data Link Layer, SAE, December 2010                                                           |
| J1939/71   | Vehicle Application Layer, SAE, March 2011                                                    |
| J1939/73   | Application Layer-Diagnostics, SAE, February 2010                                             |
| J1939/81   | Network Management, SAE, March 2013                                                           |
| TDAX100280 | Technical Datasheet, 48V BLDC Motor Controller with CAN, Axiomatic Technologies 2016          |
| UMAX07050x | User Manual, Axiomatic Electronic Assistant and USB-CAN, Axiomatic Technologies, 2023         |

This document assumes the reader is familiar with the SAE J1939 standard. Terminology from the standard is used, but not described in this document.

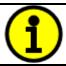

NOTE: This product is supported by Axiomatic Electronic Assistant V5.xx.yy.0 and higher.

#### 1. OVERVIEW OF CONTROLLER

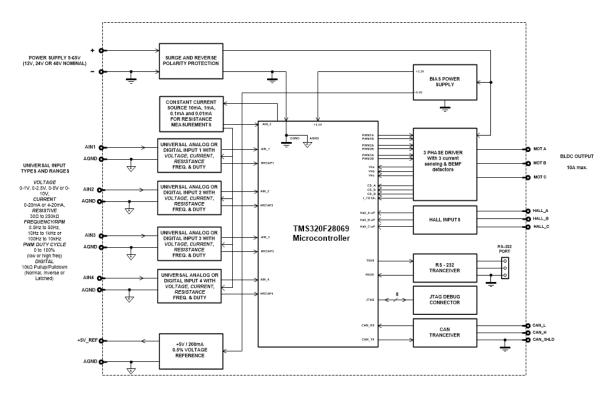

Figure 1 – AX100280 Block Diagram

The BLDC Motor Controller has four Universal Inputs that can be configured to measure voltage, current, frequency, PWM duty cycle, resistance or digital voltage level (on/off). Measured input data can be sent to a SAE J1939 CAN Network as is or used in the BLDC controller function blocks for controlling how the BLDC motor is driven.

The *Windows*-based Axiomatic Electronic Assistant (EA) is used to configure the controller via an USB-CAN (AX070501) device. Configurable properties, Axiomatic EA setpoints, are outlined in chapter 4. Setpoint configuration can be saved in a file which can be used to easily program the same configuration into another 48V BLDC Controller. Throughout this document, Axiomatic EA setpoint names are referred to with bolded text in double-quotes, and the setpoint option is referred to with italicized text in single-quotes. For example, "Input Sensor Type" setpoint set to option 'Frequency/RPM 100Hz to 10kHz'.

In this document the configurable properties of the ECU are divided into function blocks, namely Input Function Block, Diagnostic Function Block, CAN Transmit Message Function Block and CAN Receive Message Function Block. These function blocks are presented in detail in next subchapters.

The BLDC Motor Controller can be ordered using the following part numbers depending on the application.

| AX100280    | Controller with the default J1939 baud rate (250kbits/s). |
|-------------|-----------------------------------------------------------|
| AX100280-01 | Controller with the 500kbits/s J1939 baud rate.           |
| AX100280-02 | Controller with a custom 1Mbits/s J1939 baud rate.        |
|             |                                                           |

# 1.1. BLDC Motor Control Functionality

The 48V BLDC Controller can drive brushless DC motors equipped with Hall sensors. Also, sensorless motor control using Back-EMF rotor position detection is supported. There are multiple setpoints accessible with the Axiomatic EA that allow the user to configure the 48V BLDC controller to drive a variety of different BLDC motors.

The Motor Parameters setpoint group (see section 4.5) supports the configuration of the main motor parameters, such as number of pole pairs, rotor position detection, rated RPM of the motor, PWM frequency to use in Motor Phase drive, commutation sequence to use (Hall sensor method only) and whether to use HW current protection.

"Number of pole pairs" has direct influence on how the 48V BLDC Controller picks up the motor RPM, this parameter should be always set to correspond the motor driven by the controller.

The "**Rated RPM**" setpoint is used for normalizing the RPM data in the function blocks. It does not have other influence how the motor is driven by the controller.

The "PWM Frequency" sets the frequency to use in the Phase outputs' PWM signal.

In case the over current protection gets triggered, the "Over current event clear time" specifies the time in milliseconds after which the controller clears the over current status and resumes normal operation. If the event clear time is set to 0ms, the over current status won't be cleared (a power cycle is required to resume normal operation).

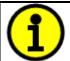

The **IGNITION** pin (**Black connector**, **pin 7**, see Table 12 – AX100280 Connector Pinout) **needs to be connected to VPS** for powering on the AX100280 controller. If this pin is floating / connected to GND, the controller will stay OFF.

#### 1.1.1. Hall Sensor Based Control

Hall sensor based control implements a commutation scheme that can be offset using setpoint "**Commutation Sequence**". It is on the user's responsibility to select the proper one for the motor in question.

The commutation sequence with no offset is shown in Table 1. The offset defined using the "Commutation Sequence" setpoint is added to internal state.

| Hall C | Hall B | Hall A | Phase A | Phase B | Phase C | internal<br>state |
|--------|--------|--------|---------|---------|---------|-------------------|
| 1      | 0      | 1      | PWM     | LOW     | OFF     | 0                 |
| 0      | 0      | 1      | PWM     | OFF     | LOW     | 1                 |
| 0      | 1      | 1      | OFF     | PWM     | LOW     | 2                 |
| 0      | 1      | 0      | LOW     | PWM     | OFF     | 3                 |
| 1      | 1      | 0      | LOW     | OFF     | PWM     | 4                 |
| 1      | 0      | 0      | OFF     | LOW     | PWM     | 5                 |

Table 1: Commutation sequence, no offset

#### 1.1.2. Sensorless Control

The sensorless motor control is based on detecting the back emf voltage on the free phase while the motor is running. While this voltage is available only when the motor is running, the startup procedure is carried out without knowing whether the rotor actually rotates or not. Depending on the motor in question, the user has to tune the startup parameters in "**Speed Acceleration Control**" setpoint group (see section 4.9).

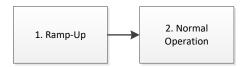

Figure 2 - Sensorless drive startup steps

The sensorless startup is carried out in two steps, namely:

#### 1. Ramp-Up

During the ramp-up period, the motor is driven in open loop configuration for picking up speed and for making the back emf signals available for the sensorless control. The speed of the ramp up, together with initial and target commutation speed can be configured in "Speed Acceleration Control". The "Initial startup ramp step length" defines the commutation interval in the start of the ramp up phase. The "Final startup ramp step length" defines the commutation interval in the end of the ramp up phase. The unit value for these setpoints depends on the selected PWM frequency for the motor output. The "Startup ramp acceleration" defines the delay for decrementing the ramp by one (i.e. commutation is speeded up).

The ramp-up phase duration is determined by the following formula, in which 10kHz is the default execution speed of the low level commutation algorithm ("**PWM Frequency**" setpoint in Motor Parameters).

$$t_{ramp-up} = \frac{\left( (Initial \ st. \ up \ ramp \ step \ length - Final \ st. \ up \ ramp \ step \ length) * St. \ up \ ramp \ acceleration \right)}{10kHz}$$

With default settings, the ramp-up phase duration is 600ms.

# 2. Normal Operation

After the ramp-up is done, the rotor should be rotating. At this point the controller switches over to normal operation in which the rotor position is picked up by the back emf algorithm and the PWM drive signals are applied accordingly. In this mode the motor driving signals' PWM duty cycle is determined by the Speed and/or Current controller, as configured.

When sensorless control is used, the firmware provides an option to measure the motor RPM using Hall A signal instead of measuring it using the back emf. If this style of RPM measurement is required, the "**RPM pickup style**" setpoint in Motor Parameters should be set to 1 – Use Hall A.

# 1.2. Input Function Blocks

Universal Input setpoint groups have the "Input Sensor Type" setpoint, which is used to configure input type. Selecting input type effects on other setpoints and how they are interpreted and should thus be selected first on this block. The input sensor types for Universal Inputs are listed in Table 2.

|    | Disabled                     |
|----|------------------------------|
| 0  | Disabled                     |
| 12 | Voltage 0 to 5 V             |
| 13 | Voltage 0 to 10 V            |
| 20 | Current 0 to 20 mA           |
| 21 | Current 4 to 20 mA           |
| 30 | Resistance                   |
| 40 | Frequency 0.5Hz to 50Hz      |
| 41 | Frequency 10Hz to 1kHz       |
| 42 | Frequency 100Hz to 10kHz     |
| 50 | PWM (below 1kHz)             |
| 51 | PWM (above 100Hz)            |
| 60 | Digital (normal)             |
| 61 | Digital (inverse)            |
| 62 | Digital (latched)            |
| 80 | Quadrature Decoder Counter   |
| 81 | Quadrature Decoder Direction |
| 82 | Quadrature Decoder Speed     |

**Table 2 – Universal Input Sensor Type Options** 

On Universal Inputs analog voltage (i.e. 0-5V, 0-10V) or current (0-20mA, 4-20mA) signals go directly to a 12-bit analog-to-digital converter (ADC) on the processor. The voltage input is a high impedance input protected against shorts to GND or Vcc. In current mode, a  $249\Omega$  resistor is used to measure the input signal. Analog signals should be connected to the GND reference pins provided on the connector, per Table 12.

Frequency/RPM or Pulse Width Modulated (PWM) "**Input Sensor Type**" options connect an input to 16-bit timer pin on the processor. **Pulses Per Revolution**" setpoint is only associated with the frequency input type. If the setpoint is set to *True*, then the input data will be reported as in rotations-per-minute (RPM). Otherwise, frequency inputs are measured in Hertz.

Universal Inputs have three Digital "**Input Sensor Type**" options: Normal, Inverse and Latched. With digital input sensor types, the input measurement is given, either 1 (ON) or 0 (OFF). The Universal inputs measure digital voltage with a 3V threshold.

On Frequency, PWM and digital input modes  $10k\Omega$  pull-up or pull-down resistors can be enabled or disabled by setting the value of the "**Pullup/Pulldown Resistor**" setpoint. Setpoint options are given in Table 3. By default pull-down resistors are enabled for all inputs.

| 0 | Pullup/down Off |
|---|-----------------|
| 1 | 10 kΩ Pullup    |
| 2 | 10 kΩ Pulldown  |

Table 3 - Pullup/Pulldown Resistor Options

"Active High/Active Low" setpoint is used to configure how signal high and low are interpreted. Setpoint options are given in Table 4. By default all inputs are selected to be Active High, which means that signal high is interpreted as 1(ON) and signal low as 0(OFF).

| 0 | Active High |
|---|-------------|
| 1 | Active Low  |

Table 4 – Active High/Low Options

Table 5 shows the effect of different digital input types on input signal measurement interpretation with recommended "Pullup/Pulldown Resistor" and "Active High/Low" combinations. Fault diagnostics are not available for digital input types.

| Input Sensor Type    |                   | Pulldown<br>Active High | Pullup<br>Active Low | Input measured (state) |
|----------------------|-------------------|-------------------------|----------------------|------------------------|
| 6                    | Digital (normal)  | High                    | Low or Open          | 1 (ON)                 |
| 6 Digital (normal)   |                   | Low or Open             | High                 | 0 (OFF)                |
| 61                   | Digital (inverse) | High or Open            | Low                  | 1 (ON)                 |
| 61 Digital (inverse) |                   | Low                     | High or Open         | 0 (OFF)                |
| 60                   | Digital (latabad) | High to Low             | Low to High          | 0 (no change)          |
| 62                   | Digital (latched) | Low to High             | High to Low          | 1 (state change)       |

Table 5 – Digital Input Sensor Type versus Input State

Software filters can be applied to the measured input signal. Setpoints "**Software Filter Type**" and "**Software Filter Constant**" are used to configure the software filter. By default no filter is applied to the signal. Software filtering is described in detail in section below.

The AX100280 supports reading of Quadrature Encoder signals. Universal Input #1 and #2 can be connected to Encoder Signals (QA and QB in Figure 3). Input #3 is optional Index pin. The available decoder data is available from the inputs as configured.

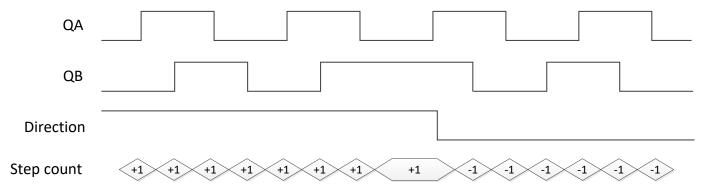

Figure 3 – Quadrature Decoder signals

The Quadrature Decoder block can be configured to start the count from an offset specified by the "Quadrature Decoder Offset" setpoint. The "Quadrature Decoder Direction" changes the direction of the count and "Quadrature Decoder Scaler" defines the number of steps to add / subtract on every detected edge. The "Quadrature Decoder pulses per revolution" affects the reported Quadrature Decoder speed value.

# 1.3. Input Filtering

Measured input data from universal inputs can be filtered to form desired CAN message data. Input filters are configured with "Filter Type" and "Filter Constant" setpoints. Filters are configured for each input individually.

| 0 | No Filtering      |
|---|-------------------|
| 1 | Moving Average    |
| 2 | Repeating Average |

Table 6 – Filter Type Options

"Filter Type" setpoint defines the type of software filter used. Setpoint options are 'No Filtering', 'Moving Average' and 'Repeating Average'. The 'No Filtering' option applies no filtering to the measured input data. The 'Moving Average option applies the transfer function below to the measured input data, where Value<sub>N</sub> is the current value of the CAN message data, Value<sub>N-1</sub> is the previous CAN message data and Filter Constant is the value of the "Filter Constant setpoint".

#### Equation 1 - Moving Average Transfer Function:

$$Value_N = Value_{N-1} + \frac{(Input-Value_{N-1})}{Filter Constant}$$

#### Equation 2 - Repeating Average Transfer Function:

$$Value = \frac{\sum_{0}^{N} Input_{N}}{N}$$

The 'Repeating Average' option applies the transfer function above to the measured input data, where N is value of the "Filter Constant" setpoint. At every reading of the input value, the value is added to the sum. At every N<sup>th</sup> read, the sum is divided by N, and the result is new CAN message data. The sum is set to zero for the next read and summing is started again.

#### 1.4. PID Controller Block

The PID Control function block is an independent logic block, but it is normally intended to be associated with proportional output control blocks described earlier. When the "**Control Source**" for an output has been setup as a '*PID Function Block*', the command from the selected PID block drives the physical output on the 48V BLDC Controller.

The "PID Target Command Source" and "PID Target Command Number" setpoints determine control input and the "PID Feedback Input Source" and "PID Feedback Input Number" setpoints determine the established the feedback signal to the PID function block. The "PID Response Profile" will use the selected inputs as per the options listed in Table 7. When active, the PID algorithm will be called every "PID Loop Update Rate" in milliseconds.

| 0 | Single Output        |
|---|----------------------|
| 1 | Dual Output          |
| 2 | Setpoint Control     |
| 3 | On When Over Target  |
| 4 | On When Below Target |

**Table 7 – PID Response Options** 

When a 'Single Output' response is selected, the Target and Feedback inputs do not have to share the same units. In both cases, the signals are converted to a percentage values based on the minimum and maximum values associated with the source function block.

For example, a CAN command could be used to set the target value, in which case it would be converted to a percentage value using "Receive Data Min" and "Receive Data Max" setpoints in the appropriate 'CAN Receive X' function block. The closed-loop feedback signal (i.e. a 0-5V input) could be connected to 'Universal Input 1' and selected as the feedback source. In this case the value of the input would be converted to a percentage based on the "Minimum Range" and "Maximum Range" setpoints in the input block. The output of the PID function would depend on the difference between the commanded target and the measured feedback as a percentage of each signals range. In this mode, the output of the block would be a value from 0% to 100%.

The 'Dual Output' response is identical to the 'Single Output' case, however the PID block output in 'Dual Output' mode can be a value from -100% to 100%.

When a 'Setpoint Control' response is selected, the "PID Target Command Source" automatically gets updated to 'Control Constant Data' and cannot be changed. The value set in the associated constant in the Constant Data List function block becomes the desired rpm target value. In this case, the target value is scaled using the configured "Rated motor RPM" value. In this mode, the output of the block would be a value from 0% to 100%.

The last two response options, 'On When Over Target' and 'On When Under Target', are designed to allow the user to combine the two proportional outputs as a push-pull drive for a system. Both outputs must be setup to use the same control input (linear response) and feedback signal in order to get the expected output response. In this mode, the output would be between 0% to 100%.

In Order to allow the output to stabilize, the user can select a non-zero value for "**PID Delta Tolerance**". If the absolute value of  $Error_K$  is less than this value,  $Error_K$  in the formula below will be set to zero.

The PID algorithm used is shown below, where G, Ki, Ti, Kd, Td and Loop\_Update\_Rate are configurable parameters.

```
PIDOutput_k = P_k + I_k + D_k

P_k = P\_Gain * Error_k

I_k = I\_Gain * ErrorSum_k

D_k = D\_Gain * (Error_k - Error_{k-1})

Error_k = Target - Feedback

ErrorSum_k = ErrorSum_{k-1} + Error_k

P\_Gain = G

I\_Gain = Ki * T/Ti

D\_Gain = Kd * T/Td

T = Loop\_Update\_Rate * 0.001
```

**Equation 3 - PID Control Algorithm** 

Each system will have to be turned for the optimum output response. Response times, overshoots and other variables will have to be decided by the customer using an appropriate PID tuning strategy. Axiomatic is not responsible for tuning the control system.

# 1.5. Diagnostic Function Blocks

The 48V BLDC Controller supports diagnostic messaging. DM1 message is a message, containing Active Diagnostic Trouble Codes (DTC) that is sent to the J1939 network in case a fault has been detected. A Diagnostic Trouble Code is defined by the J1939 standard as a four byte value.

In addition to supporting the DM1 message, the following are supported:

| SPN  | Suspect Parameter Number                              | (user defined)           |                      |
|------|-------------------------------------------------------|--------------------------|----------------------|
| FMI  | Failure Mode Identifier                               | (see Table 9 and Table   | 10)                  |
| CM   | Conversion Method                                     | (always set to 0)        |                      |
| OC   | Occurrence Count                                      | (number of times the fau | ılt has happened)    |
| DM2  | Previously Active Diagnostic Trouble Codes            |                          | Sent only on request |
| DM3  | Diagnostic Data Clear/Reset of Previously Active DTCs |                          | Done only on request |
| DM11 | Diagnostic Data Clear/Reset for Active DTCs           |                          | Done only on request |

Fault detection and reaction is a standalone functionality that can be configured to monitor and report diagnostics of various controller parameters. The 48V BLDC Controller supports 4 Diagnostics Definitions, each freely configurable by the user.

By default, the diagnostic blocks are configured for monitoring only power supply voltage, processor temperature and communications timeouts. All of the diagnostics blocks can be freely configured by the user to suit the application.

There are 4 fault types that can be used, "Minimum and maximum error", "Absolute value error", and "State error".

**Minimum and maximum error** has two thresholds, "MIN Shutdown" and "MAX Shutdown" that have configurable, independent diagnostics parameters (SPN, FMI, Generate DTCs, delay before flagging status). In case the parameter to monitor stays between these two thresholds, the diagnostic is not flagged.

**Absolute value error** has one configurable threshold with configurable parameters. In case the parameter to monitor stays below this threshold, the diagnostic is not flagged.

**State error** is similar to the Absolute value error, the only difference is that State error does not allow the user to specify specific threshold values; thresholds '1' and '0' are used instead. This is ideal for monitoring state information, such as received message timeouts.

There are built in error status flags for power supply and CPU temperature monitoring. In case any of the diagnostics blocks is measuring these two parameters, the corresponding internal error status flags can be used for shutting down the unit in case of failure.

While there are no active DTCs, the 48V BLDC Controller sends DM1 messages with no SPNs, at a rate of one message per second. If a previously inactive DTC becomes active, a DM1 will be sent immediately to reflect this. As soon as the last active DTC goes inactive, a DM1 indicating that there are no more active DTCs will be sent.

If there is more than one active DTC at any given time, the regular DM1 message will be sent using a multipacket message to the Requester Address using the Transport Protocol (TP).

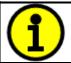

At power up, the DM1 message will not be broadcasted until after 5 second delay. This is done to prevent any power up or initialization conditions from being flagged as an active error on the network.

When the fault is linked to a DTC, a non-volatile log of the occurrence count (OC) is kept. As soon as the controller detects a new (previously inactive) fault, it will start decrementing the "**Delay before Event is flagged**" timer for that Diagnostic function block. If the fault has remained present during the delay time, then the controller will set the DTC to active, and will increment the OC in the log. A DM1 will immediately be generated that includes the new DTC. The timer is provided so that intermittent faults do not overwhelm the network as the fault comes and goes, since a DM1 message would be sent every time the fault shows up or goes away.

By default, the fault flag is cleared when error condition that has caused it goes away. The DTC is made Previously Active and is it is no longer included in the DM1 message. To identify a fault having happened, even if the condition that has caused is one away, the "Event Cleared only by DM11" setpoint can be set to 'True'. This configuration enables DTC to stay Active, even after the fault flag has been cleared, and be included in DM1 message until a Diagnostic Data Clear/Reset for Active DTCs (DM11) has been requested.

As defined by J1939 Standard the first byte of the DM1 message reflects the Lamp status. "Lamp Set by Event" setpoint determines the lamp type set in this byte of DTC. "Lamp Set by Event" setpoint options are listed in Table 8. By default, the 'Amber, Warning' lamp is typically the one set be any active fault.

| 0 | Protect       |
|---|---------------|
| 1 | Amber Warning |
| 2 | Red Stop      |
| 3 | Malfunction   |

Table 8 – Lamp Set by Event in DM1 Options

"SPN for Event" defines suspect parameter number used as part of DTC. The default value zero is not allowed by the standard, thus no DM will be sent unless "SPN for Event" in is configured to be different from zero. It is user's responsibility to select SPN that will not violate J1939 standard. When the "SPN for Event" is changed, the OC of the associated error log is automatically reset to zero.

| 0  | Data Valid But Above Normal Operational Range - Most Severe Level     |
|----|-----------------------------------------------------------------------|
| 1  | Data Valid But Below Normal Operational Range - Most Severe Level     |
| 2  | Data Intermittent                                                     |
| 3  | Voltage Above Normal, Or Shorted To High Source                       |
| 4  | Voltage Below Normal, Or Shorted To Low Source                        |
| 5  | Current Below Normal Or Open Circuit                                  |
| 6  | Current Above Normal Or Grounded Circuit                              |
| 7  | Mechanical Error                                                      |
| 8  | Abnormal Frequency Or Pulse Width Or Period                           |
| 9  | Abnormal Update Rate                                                  |
| 10 | Abnormal Rate Of Change                                               |
| 11 | Root Cause Not Known                                                  |
| 12 | Bad Component                                                         |
| 13 | Out Of Calibration                                                    |
| 14 | Special Instructions                                                  |
| 15 | Data Valid But Above Normal Operating Range – Least Severe Level      |
| 16 | Data Valid But Above Normal Operating Range – Moderately Severe Level |
| 17 | Data Valid But Below Normal Operating Range – Least Severe Level      |
| 18 | Data Valid But Below Normal Operating Range – Moderately Severe Level |
| 19 | Network Error                                                         |
| 20 | Data Drifted High                                                     |
| 21 | Data Drifted Low                                                      |
| 31 | Condition Exists                                                      |
|    |                                                                       |

**Table 9 – FMI for Event Options** 

Every fault has associated a default FMI with them. The used FMI can be configured with "FMI for Event" setpoint, presented in Table 9. When an FMI is selected from Low Fault FMIs in Table 10 for a fault that can be flagged either high or low occurrence, it is recommended that the user would select the high occurrence FMI from the right column of Table 10. There is no automatic setting of High and Low FMIs in the firmware, the user can configure these freely.

| Low Fault FMIs                               | High Fault FMIs                            |
|----------------------------------------------|--------------------------------------------|
| FMI=1, Data Valid But Below Normal Operation | FMI=0, Data Valid But Above Normal         |
| Range – Most Severe Level                    | Operational Range – Most Severe Level      |
| FMI=4, Voltage Below Normal, Or Shorted to   | FMI=3, Voltage Above Normal, Or Shorted To |
| Low Source                                   | High Source                                |
| FMI=5, Current Below Normal Or Open Circuit  | FMI=6, Current Above Normal Or Grounded    |
|                                              | Circuit                                    |
| FMI=17, Data Valid But Below Normal          | FMI=15, Data Valid But Above Normal        |
| Operating Range – Least Severe Level         | Operating Range – Least Severe Level       |
| FMI=18, Data Valid But Below Normal          | FMI=16, Data Valid But Above Normal        |
| Operating Level – Moderately Severe Level    | Operating Range – Moderately Severe Level  |
| FMI=21, Data Drifted Low                     | FMI=20, Data Drifted High                  |

Table 10 - Low Fault FMIs and corresponding High Fault FMIs

# 1.6. CAN Transmit Message Function Block

The CAN Transmit function block is used to send any output from another function block (i.e. input, CAN receive) to the J1939 network. The AX100280 ECU has two CAN Transmit Messages and each message has four completely user defined signals.

# 1.6.1. CAN Transmit Message Setpoints

Each CAN Transmit Message setpoint group includes setpoints that effect the whole message and are thus mutual for all signals of the message. These setpoints are presented in this section. The setpoints that configure an individual signal are presented in next section.

The "Transmit PGN" setpoint sets PGN used with the message. User should be familiar with the SAE J1939 standard, and select values for PGN/SPN combinations as appropriate from section J1939/71.

"Repetition Rate" setpoint defines the interval used to send the message to the J1939 network. If the "Repetition Rate" is set to zero, the message is disabled unless it shares its PGN with another message. In case of a shared PGN repetition rate of the LOWEST numbered message are used to send the message 'bundle'.

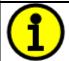

At power up, transmitted message will not be broadcasted until after a 2 second delay. This is done to prevent any power up or initialization conditions from creating problems on the network.

By default, first message is configured to report UIn1 value, Motor RPM and current.

# 1.6.2. CAN Transmit Signal Setpoints

Each CAN transmit message has four associated signals, which define data inside the Transmit message. "Control Source" setpoint together with "Control Number" setpoint define the signal source of the message. "Control Source" and "Control Number" options are listed in Table 11. Setting "Control Source" to 'Control Not Used' disables the signal.

"Transmit Data Size" setpoint determines how many bits signal reserves from the message. "Transmit Data Index in Array" determines in which of 8 bytes of the CAN message LSB of the signal is located. Similarly "Transmit Bit Index in Byte" determines in which of 8 bits of a byte the LSB is located. These setpoints are freely configurable, therefore it is the User's responsibility to ensure that signals do not overlap and mask each other.

"Transmit Data Resolution" setpoint determines the scaling done on the signal data before it is sent to the bus. "Transmit Data Offset" setpoint determines the value that is subtracted from the signal data before it is scaled. Offset and Resolution are interpreted in units of the selected source signal.

#### 1.7. CAN Receive Function Block

The CAN Receive function block is designed to take any SPN from the J1939 network, and use it as an input to another function block (i.e. Outputs).

The "Receive Message Enabled" is the most important setpoint associated with this function block and it should be selected first. Changing it will result in other setpoints being enabled/disabled as appropriate. By default ALL receive messages are disabled.

Once a message has been enabled, a Lost Communication fault will be flagged if that message is not received off the bud within the "**Receive Message Timeout**" period. This could trigger a Lost Communication event as described in section 0. In order to avoid timeouts on a heavily saturated network, it is recommended to set the period at least three times longer than the expected update rate. To disable the timeout feature, simply set this value to zero, in which case the received message will never trigger a Lost Communication fault.

The "Receive Data Size", "Receive Data Index in Array (LSB)", "Receive Bit Index in Byte (LSB)", "Receive Resolution" and "Receive Offset" can all be used to map any SPN supported by the J1939 standard to the output data of the Received function block.

As mentioned earlier, a CAN receive function clock can be selected as the source of the control input for the output function blocks. When this is case, the "Received Data Min (Off Threshold)" and "Received Data Max (On Threshold)" setpoints determine the minimum and maximum values of the control signal. As the names imply, they are also used as the On/Off thresholds for digital output types. These values are in whatever units the data is AFTER the resolution and offset is applied to CAN receive signal.

The 48V BLDC Controller supports up to four unique CAN Receive Messages.

#### 1.8. Available Control Sources

Many of the Function Blocks have selectable input signals, which are determined with "[Name] Source" and "[Name] Number" setpoints. Together, these setpoints uniquely select how the I/O of the various function blocks are linked together. "[Name] Source" setpoint determines the type of the source and "[Name] Number" selects the actual source if there is more than one of the same type. Available "[Name] Source" options and associated "[Name] Number" ranges are listed in Table 11. All sources are available for all blocks. Though input Sources are freely selectable, it must be remembered that not all options would make sense in all cases, and it is up to the user to program the controller in a logical and functional manner.

| Sources                     | Number Range | Notes                                         |
|-----------------------------|--------------|-----------------------------------------------|
| 0: Control Not Used         | N/A          | When this is selected, it disables all other  |
|                             |              | setpoints associated with the signal in       |
|                             |              | question.                                     |
| 1: Received CAN Message     | 1 to 4       | User must enable the function block, as it is |
|                             |              | disabled by default.                          |
| 2: Universal Input Measured | 1 to 4       |                                               |
| 3: Control Constant Data    | 1 to 8       | 1 = FALSE, 2 = TRUE,                          |
|                             |              | 3 to 8 = User Selectable                      |
| 4: Motor RPM Value          | 1            | Measured RPM reading.                         |
| 5: Motor Current Feedback   | 1            | Measured motor current in Amps.               |
| 6: Power Supply Measured    | 1            | Measured power supply value in Volts.         |
| 7: Temperature Measured     | 1            | Measured processor temperature in °C.         |
| 8: CAN Reception Timeout    | 1            |                                               |
| 9: Additional Control Data  | 1 to 16      | User must enable the function block, as it is |
|                             |              | disabled by default.                          |
| 10: PID Function Block      | 1            | User must enable the function block, as it is |
|                             |              | disabled by default.                          |

Table 11 – Available Control Sources and Numbers

Control Constant Data has no unit nor minimum and maximum assigned to it, therefore user has to assign appropriate constant values according to intended use.

# 2. INSTALLATION INSTRUCTIONS

#### 2.1. Dimensions and Pinout

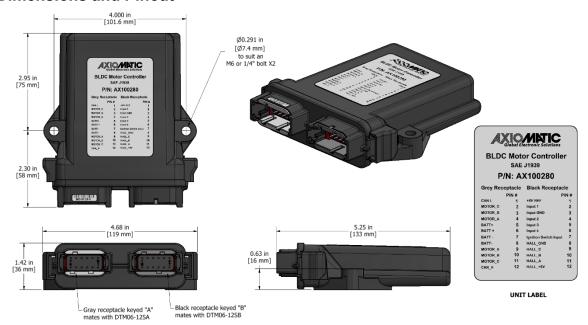

Figure 4 – AX100280 Dimensional Drawing

| Grey<br>Connector<br>PIN # | Function            | Black<br>Connector<br>PIN # | Function          |
|----------------------------|---------------------|-----------------------------|-------------------|
| 12                         | CAN_H               | 12                          | Hall +5V Supply   |
| 11                         | Motor PWM (Phase C) | 11                          | Hall A            |
| 10                         | Motor PWM (Phase B) | 10                          | Hall B            |
| 9                          | Motor PWM (Phase A) | 9                           | Hall C            |
| 8                          | Battery -           | 8                           | Hall GND          |
| 7                          | Battery -           | 7                           | IGNITION          |
| 6                          | Battery +           | 6                           | Universal Input 4 |
| 5                          | Battery +           | 5                           | Universal Input 3 |
| 4                          | Motor PWM (Phase A) | 4                           | Universal Input 2 |
| 3                          | Motor PWM (Phase B) | 3                           | Analog GND        |
| 2                          | Motor PWM (Phase C) | 2                           | Universal Input 1 |
| 1                          | CAN_L               | 1                           | +5V Reference     |

Table 12 - AX100280 Connector Pinout

#### 3. OVERVIEW OF J1939 FEATURES

The software was designed to provide flexibility to the user with respect to messages sent from the ECU by providing:

- Configurable ECU Instance in the NAME (to allow multiple ECUs on the same network)
- Configurable Input Parameters
- Configurable PGN and Data Parameters
- Configurable Diagnostic Messaging Parameters, as required
- Diagnostic Log, maintained in non-volatile memory

#### 3.1. Introduction to Supported Messages

The ECU is compliant with the standard SAE J1939, and supports following PGNs from the standard.

#### From J1939-21 - Data Link Layer

| • | Request                                    |      | 59904 | 0x00EA00 |
|---|--------------------------------------------|------|-------|----------|
| • | Acknowledgement                            |      | 59392 | 0x00E800 |
| • | Transport Protocol – Connection Management |      | 60416 | 0x00EC00 |
| • | Transport Protocol – Data Transfer Message |      | 60160 | 0x00EB00 |
| • | Proprietary B                              | from | 65280 | 0x00FF00 |
|   |                                            | to   | 65535 | 0x00FFFF |

# From J1939-73 – Diagnostics

| • | DM1 – Active Diagnostic Trouble Codes                        | 65226 | 0x00FECA |
|---|--------------------------------------------------------------|-------|----------|
| • | DM2 – Previously Active Diagnostic Trouble Codes             | 65227 | 0x00FECB |
| • | DM3 – Diagnostic Data Clear/Reset for Previously Active DTCs | 65228 | 0x00FECC |
| • | DM11 – Diagnostic Data Clear/Reset for Active DTCs           | 65235 | 0x00FED3 |
| • | DM14 – Memory Access Request                                 | 55552 | 0x00D900 |
| • | DM15 – Memory Access Response                                | 55296 | 0x00D800 |
| • | DM16 – Binary Data Transfer                                  | 55040 | 0x00D700 |

# From J1939-81 - Network Management

| • | Address Claimed/Cannot Claim | 60928 | 0x00EE00 |
|---|------------------------------|-------|----------|
| • | Commanded Address            | 65240 | 0x00FED8 |

# From J1939-71 - Vehicle Application Layer

| • Software Identification 65242 | 0x00FEDA |
|---------------------------------|----------|

None of the application layer PGNs are supported as part of the default configurations, but they can be selected as desired for transmit function blocks.

Setpoints are accessed using standard Memory Access Protocol (MAP) with proprietary addresses. The Axiomatic Electronic Assistant (EA) allows for quick and easy configuration of the unit over CAN network.

#### 3.2. NAME, Address and Software ID

The 48V BLDC Controller has the following default for the J1939 NAME. The user should refer to the SAE J1939/81 standard for more information on these parameters and their ranges.

| Arbitrary Address | Yes                                                             |
|-------------------|-----------------------------------------------------------------|
| Capable           |                                                                 |
| Industry Group    | 0, Global                                                       |
| Vehicle System    | 0                                                               |
| Instance          |                                                                 |
| Vehicle System    | 0, Non-specific system                                          |
| Function          | 132, Axiomatic Motor Controller                                 |
| Function Instance | 12, Axiomatic AX100280                                          |
| ECU Instance      | 0, First Instance                                               |
| Manufacture Code  | 162, Axiomatic Technologies                                     |
| Identity Number   | Variable, uniquely assigned during factory programming for each |
|                   | ECU                                                             |

The ECU Instance is a configurable setpoint associated with the NAME. Changing this value will allow multiple ECUs of this type to be distinguishable from one another when they are connected on the same network.

The default value of the "ECU Address" setpoint is 128 (0x80), which is the preferred starting address for self-configurable ECUs as set by the SAE in J1939 tables B3 and B7. The Axiomatic EA supports the selection of any address between 0 and 253. *It is user's responsibility to select an address that complies with the standard*. The user must also be aware that since the unit is arbitrary address capable, if another ECU with a higher priority NAME contends for the selected address, the 48V BLDC Controller will continue select the next highest address until it finds one that it can claim. See J1939/81 for more details about address claiming.

#### Software Identifier

| PGN 65242                     |                |              | Software Identification                           |     | - SOFT |
|-------------------------------|----------------|--------------|---------------------------------------------------|-----|--------|
| Transmission Repetition Rate: |                | tition Rate: | On request                                        |     |        |
| Dat                           | a Length:      |              | Variable                                          |     |        |
| Ext                           | ended Data Pag | je:          | 0                                                 |     |        |
| Dat                           | a Page:        |              | 0                                                 |     |        |
| PDI                           | U Format:      |              | 254                                               |     |        |
| PDI                           | U Specific:    |              | 218 PGN Supporting Information:                   |     |        |
| Def                           | ault Priority: |              | 6                                                 |     |        |
| Parameter Group Number:       |                | lumber:      | 65242 (0xFEDA)                                    |     |        |
| Start Position Length         |                | Length       | Parameter Name                                    | SPN |        |
| 1 1 Byte                      |                | 1 Byte       | Number of software identification fields 965      |     |        |
| 2-n Variable                  |                | Variable     | Software identification(s), Delimiter (ASCII "*") | 234 |        |

Byte 1 is set to 5, and the identification fields are as follows.

# (Part Number)\*(Version)\*(Date)\*(Owner)\*(Description)

The Axiomatic EA shows all this information in "General ECU Information", as shown below.

Note: The information provided in the Software ID is available for any J1939 service tool which supports the PGN -SOFT.

#### 4. ECU SETPOINTS ACCESSED WITH THE AXIOMATIC ELECTRONIC ASSISTANT

This section describes in detail each setpoint, and their default and ranges. Default values presented in tables are values used when setpoint in question is active. Many of the setpoints are dependent on other setpoints and they may not be active by default. Associated Figures show screen capture of initial operation, however some of the setpoints are not in default condition as they are set differently to activate more setpoints for the image. The setpoints are divided into setpoint groups as they are shown in the Axiomatic EA. For more information on how each setpoint is used by the 48V BLDC Controller, refer to the relevant section in this user manual.

# 4.1. Accessing the ECU Using the Axiomatic EA

ECU with P/N AX100280 does not need any specific setup for the Axiomatic EA. In order to access the high speed versions, AX100280-01 and/or AX100280-02, the CAN bus Baud Rate needs to be set accordingly. The CAN Interface Setup can be found from "Options" menu in the EA.

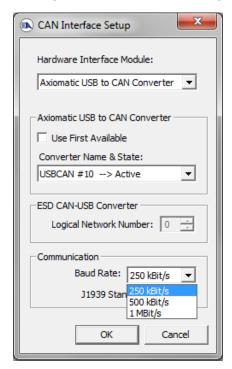

#### 4.2. J1939 Network Parameters

"ECU Instance Number" and "ECU Address" setpoints and their effect are defined in Section 3.2.

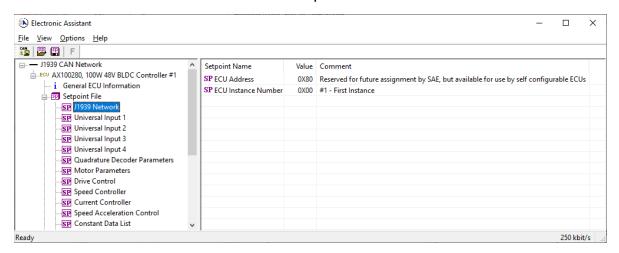

Figure 5 - Screen Capture of J1939 Setpoints

| Name         | Range | Default | Notes                   |
|--------------|-------|---------|-------------------------|
| ECU Address  | 0-253 | 0x80    | Preferred address for a |
|              |       |         | self-configurable ECU   |
| ECU Instance | 0-7   | 0x00    | Per J1939-81            |

Table 13 - J1939 Network Setpoints

If non-default values for the "ECU Instance Number" or "ECU Address" are used, they will be mirrored during a setpoint file flashing, and will only take effect once the entire file has been downloaded to the unit. After the setpoint flashing is complete, the unit will claim the new address and/or re-claim the address with the new NAME. If these setpoints are changing, it is recommended to close and re-open the CAN connection on the Axiomatic EA after the file is loaded so that only the new NAME and address appear in the J1939 CAN Network ECU list.

# 4.3. Universal Input Setpoints

For detailed description of Universal Inputs, please refer to section 0.

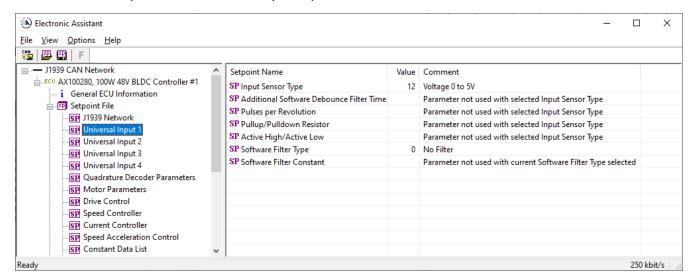

Figure 6 - Screen Capture of Universal Input Setpoints

| Name                         | Range     | Default              | Notes                       |
|------------------------------|-----------|----------------------|-----------------------------|
| Input Sensor Type            | Drop List | Digital Normal Logic | See Table 2                 |
| Additional Software Debounce | Drop List | 0ms                  | See Error! Reference source |
| Filter Time                  |           |                      | not found.                  |
| Pulses per Revolution        | Drop List | FALSE                | See Section 0               |
| Pullup/Pulldown Resistor     | Drop List | No pull up/down      | See Table 3                 |
| Active High/Active Low       | Drop List | Active High          | See Table 4                 |
| Software Filter Type         | Drop List | No Filtering         | See Table 6                 |
| Software Filter Constant     | 11000     | 1                    |                             |

Table 14 - Universal Input Setpoints

# 4.4. Quadrature Decoder Setpoints

For description of Quadrature decoder input, please refer to section 0.

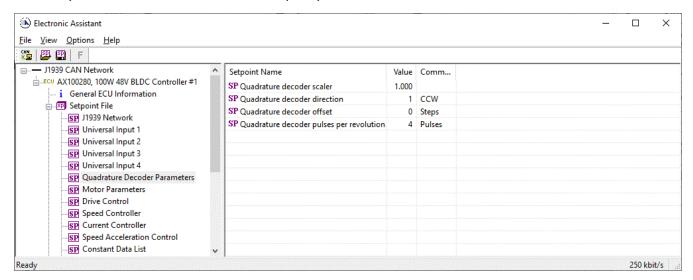

Figure 7 - Screen Capture of Quadrature Decoder Setpoints

| Name                                     | Range     | Default | Notes |
|------------------------------------------|-----------|---------|-------|
| Quadrature decoder scaler                | UINT32    | 1.000   |       |
| Quadrature decoder direction             | Drop List | 1       |       |
| Quadrature decoder offset                | Drop List | 0       |       |
| Quadrature decoder pulses per revolution | UINT32    | 4       |       |

**Table 15 – Quadrature Decoder Setpoints** 

# 4.5. Motor Parameter Setpoints

The detailed description of Motor Parameters, please refer to section 0.

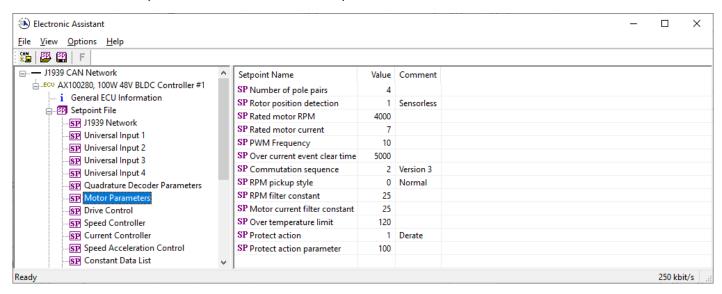

Figure 8 - Screen Capture of Motor Parameter Setpoints

| Name                          | Range     | Default        | Notes                                                                                                 |
|-------------------------------|-----------|----------------|----------------------------------------------------------------------------------------------------|
| Number of pole pairs          | 0255      | 4              |                                                                                                    |
| Rotor position detection      | Drop List | 1 – Sensorless |                                                                                                    |
| Rated motor RPM               | 020000    | 6000           | RPM                                                                                                   |
| Rated motor current           | 014       | 7              | Α                                                                                                    |
| PWM Frequency                 | 520       | 10             | kHz                                                                                                   |
| Over current event clear time |           | 5000           | ms                                                                                                    |
| Commutation sequence          | Drop List | 2 – Version 3  |                                                                                                    |
| RPM pickup style              | Drop List | 0 – Normal     | If sensorless rotor position detection is used, the speed can be still picked up using Hall A signal. |
| RPM filter constant           | 25        |                | No. of samples in moving average filter                                                               |
| Motor current filter constant | 25        |                | No. of samples in moving average filter                                                               |
| Over temperature limit        |           | 120            | Celsius                                                                                               |
| Protect action                | Drop List | 1 – Derate     |                                                                                                    |
| Protect action parameter      | 0 60000   | 100            | Max current derate slope coefficient                                                                  |

**Table 16 – Motor Parameter Setpoints** 

#### 4.6. Drive Control Setpoints

The Drive Control Setpoints let the user to specify which control signals are responsible for the motor driving. In case SPN 7991 style direction+enable signal needs to be used, the 'Direction Control Source' setpoint should be set to 'Control not Used'. This forces the controller to read in the direction control signal together with enable signal. This feature is targeted to be used when direction+enable is received as a CAN message.

In case 'Direction Control Source' should be set as constantly true or false, the Control Constant Data sources #1 (FALSE) and #2 (TRUE) can be used for this purpose.

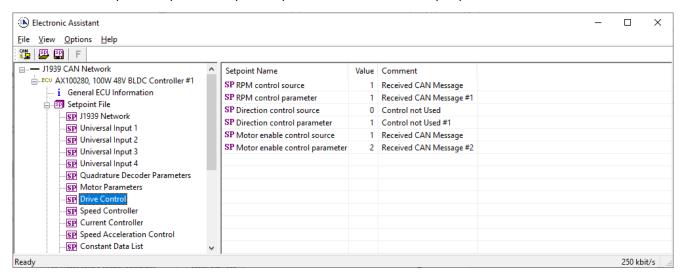

Figure 9 - Screen Capture of Drive Control Setpoints

| Name                               | Range             | Default | Notes                                                                                                    |
|------------------------------------|-------------------|---------|----------------------------------------------------------------------------------------------------|
| RPM control source                 | Drop List         | 2       | Universal Input Measured                                                                                                    |
| RPM control source parameter       | Depends on source | 1       | Input #1                                                                                                    |
| Direction control source           | Drop List         | 2       | Universal Input Measured. Set to '0' if direction data should be read in together with enable data in a CAN message (SPN 7991 support) |
| Direction control source parameter | Depends on source | 2       | Input #2                                                                                                    |
| Enable control source              | Drop List         | 2       | Universal Input Measured                                                                                                    |
| Enable control source parameter    | Depends on source | 3       | Input #3                                                                                                    |

Table 17 – Drive Control Setpoints

| SPN 7991 data | Function                         |  |
|---------------|----------------------------------|--|
| 0             | Drive disabled                   |  |
| 1             | Drive enabled, normal direction  |  |
| 2             | Drive enabled, reverse direction |  |
| 3             | Reserved                         |  |

Table 18 – SPN 7991 style Enable+Direction command

# 4.7. Speed Controller Setpoints

These setpoints configure the Open and Closed Loop speed control. The closed loop PI controller gains depend on the application in question, and it is on the user's responsibility to find out the correct gains. The closed loop PI controller is executed at 10ms intervals.

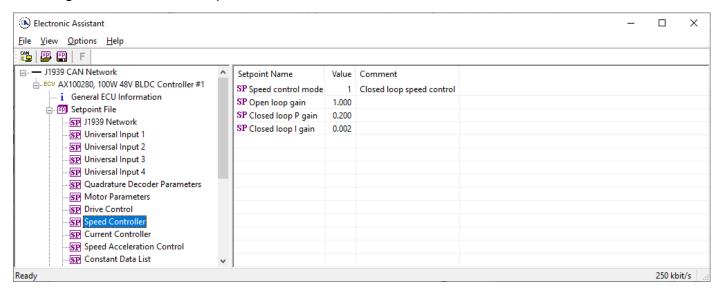

Figure 10 - Screen Capture of Speed Controller Setpoints

| Name               | Range     | Default | Notes             |
|--------------------|-----------|---------|-------------------|
| Speed control mode | Drop List | 0       | Open loop control |
| Open loop gain     | 0 100.0   | 1.0     |                   |
| Closed loop P gain | 0.0 100.0 | 1.0     |                   |
| Closed loop I gain | 0.0 100.0 | 0.0     |                   |

Table 19 – Speed Controller Setpoints

# 4.8. Current Controller Setpoints

These setpoints configure the Open and Closed Loop current control. The closed loop PI controller gains depend on the application in question, and it is on the user's responsibility to find out the correct gains. The closed loop PI controller is executed at 10ms intervals.

The closed loop current control is applied only when the measured motor current exceeds the "Closed loop current threshold" value. If the measured current stays below that limit, the current control is not applied.

When the current control is not applied, the PWM duty cycle for motor driving depends only on the speed controller block.

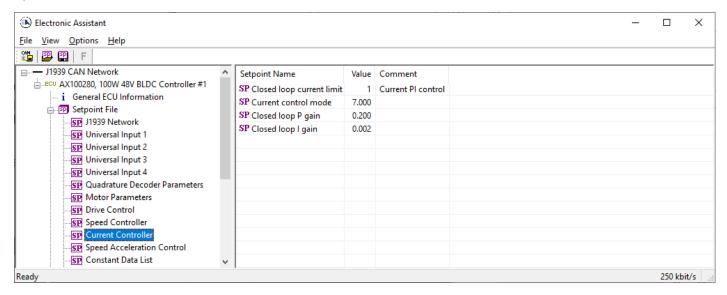

Figure 11 - Screen Capture of Current Controller Setpoints

| Name                          | Range     | Default | Notes              |
|-------------------------------|-----------|---------|--------------------|
| Current control mode          | Drop List | 0       | No current control |
| Closed loop current threshold | 0.0 8.0   | 7.0     | [A]                |
| Closed loop P gain            | 0.0 100.0 | 1.0     |                    |
| Closed loop I gain            | 0.0 100.0 | 0.0     |                    |

**Table 20 – Current Controller Setpoints** 

# 4.9. Speed Acceleration Control Setpoints

For detailed description of Speed Acceleration Control, please refer to section 0.

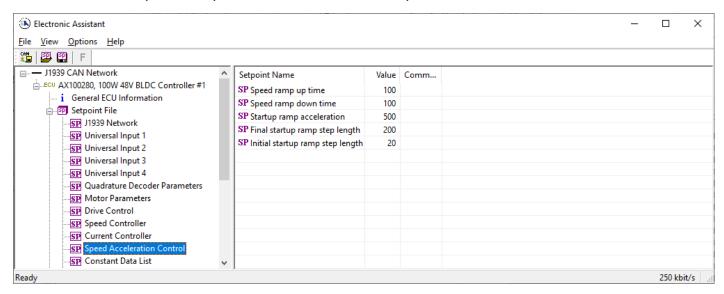

Figure 12 - Screen Capture of Speed Acceleration Control Setpoints

| Name                             | Range  | Default | Notes        |
|----------------------------------|--------|---------|--------------|
| Speed ramp up time               | 060000 | 100     | milliseconds |
| Speed ramp down time             | 060000 | 100     | milliseconds |
| Initial startup ramp step length | 032767 | 500     | ISR ticks    |
| Final startup ramp step length   | 032767 | 200     | ISR ticks    |
| Startup ramp acceleration        | 032767 | 20      | ISR ticks    |

Table 21 - Speed Acceleration Control Setpoints

#### 4.10. Constant Data List

The Constant Data List Function Block is provide to allow the user to select values as desired for various logic block functions.

The first two constants are fixed values of 0 (False) and 1 (True) for use in binary logic. The remaining 6 constants are fully user programmable to any value between +/- 1 000 000. The default values (shown in Figure 13) are arbitrary and should be configured by the user as appropriate for their application.

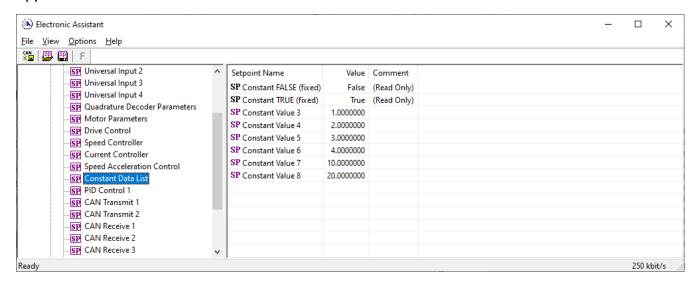

Figure 13 - Screen Capture of Constant Data List Setpoints

#### 4.11. PID Control 1

The PID Control Function Block is defined in Section 1.4. Please refer there for detailed information about how all these setpoints are used.

Command Source is set to 'Control Not Used' by default. To enable a PID Control, select appropriate "PID Target Command Source" and "PID Feedback Input Source".

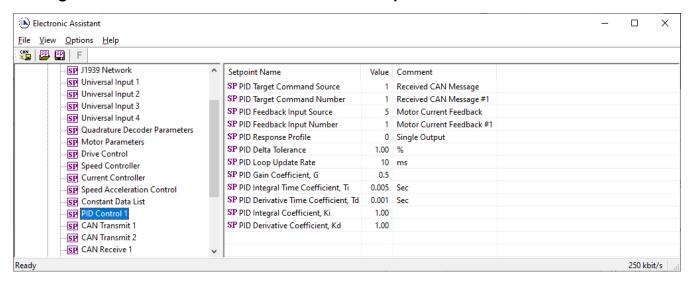

Figure 14 - Screen Capture of PID Control Setpoints

| Name                                | Range              | Default          | Notes                          |
|-------------------------------------|--------------------|------------------|--------------------------------|
| PID Target Command Source           | Drop List          | Control Not Used | See Table 11                   |
| PID Target Command Number           | Depends on control | 1                | See Table 11                   |
|                                     | source             |                  |                                |
| PID Feedback Input Source           | Drop List          | Control Not Used | See Table 11                   |
| PID Feedback Input Number           | Depends on control | 1                | See Table 11                   |
|                                     | source             |                  |                                |
| PID Response Profile                | Drop List          | Single Output    | See Table 7                    |
| PID Delta Tolerance                 | 0 to 100           | 1.00 %           | %                              |
| PID Loop Update Rate                | 1 to 60 000 ms     | 10ms             | 1 ms resolution                |
| PID Gain Coefficient, G             | 0.1 to 10          | 0.5              |                                |
| PID Integral Time Coefficient, Ti   | 0.001 to 10 Sec    | 0.005 Sec        | 0.001 Sec (1ms) resolution     |
| PID Derivative Time Coefficient, Td | 0.001 to 10 Sec    | 0.001 Sec        | 0.001 Sec (1ms) resolution     |
| PID Integral Coefficient, Ki        | 0 to 10            | 1.00             | 0 disables integral, PD ctrl   |
| PID Derivative Coeffecient, Kd      | 0 to 10            | 1.00             | 0 disables derivative, PI ctrl |

Table 22 - PID Control Setpoints

# 4.12. CAN Transmit Setpoints

Please refer to section 1.6 for detailed information how these setpoints are used. "**Transmit Repetition Rate**" is 0ms by default, thus no message will be sent.

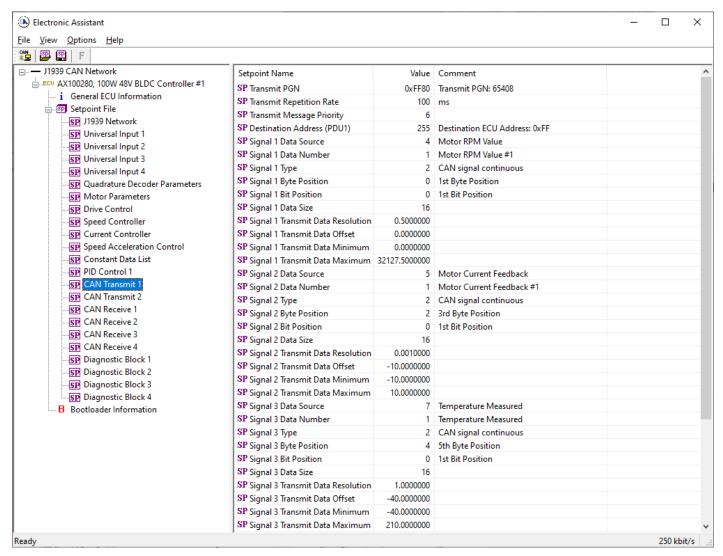

Figure 15 - Screen Capture of CAN Transmit Message Setpoints

| Name                              | Range               | Default            | Notes                 |
|-----------------------------------|---------------------|--------------------|-----------------------|
| Transmit PGN                      | 0xff00 0xffff       | Different for each |                       |
| Transmit Repetition Rate          | 0 65000 ms          | 0ms                | 0ms disables transmit |
| Transmit Message Priority         | 07                  | 6                  |                       |
| Destination Address               | 0255                | 255                | Not used by default   |
| Signal 1 Data Source              | Drop List           | Different for each | See Table 11          |
| Signal 1 Data Number              | Drop List           | Different for each |                       |
| Signal 1 Type                     | Drop List           | 2                  | Continuous data       |
| Signal 1 Byte Position            | 0-7                 | 0                  |                       |
| Signal 1 Bit Position             | 0-7                 | 0                  |                       |
| Signal 1 Data Size                | Drop List           | 16 bits            |                       |
| Signal 1 Transmit Data Resolution | -100000.0 to 100000 | Different for each |                       |
| Signal 1 Transmit Data Offset     | -10000 to 10000     | 0.0                |                       |
| Signal 1 Transmit Data Minimum    | -100000.0 to 100000 | 0.0                |                       |
| Signal 1 Transmit Data Maximum    | -100000.0 to 100000 | Different for each |                       |
| Signal 2 Data Source              | Drop List           | Different for each | See Table 11          |
| Signal 2 Data Number              | Drop List           | Different for each |                       |
| Signal 2 Type                     | Drop List           | 2                  | Continuous data       |
| Signal 2 Byte Position            | 0-7                 | 0                  |                       |
| Signal 2 Bit Position             | 0-7                 | 0                  |                       |
| Signal 2 Data Size                | Drop List           | 16 bits            |                       |
| Signal 2 Transmit Data Resolution | -100000.0 to 100000 | Different for each |                       |
| Signal 2 Transmit Data Offset     | -10000 to 10000     | 0.0                |                       |
| Signal 2 Transmit Data Minimum    | -100000.0 to 100000 | 0.0                |                       |
| Signal 2 Transmit Data Maximum    | -100000.0 to 100000 | Different for each |                       |
| Signal 3 Data Source              | Drop List           | Different for each | See Table 11          |
| Signal 3 Data Number              | Drop List           | Different for each |                       |
| Signal 3 Type                     | Drop List           | 2                  | Continuous data       |
| Signal 3 Byte Position            | 0-7                 | 0                  |                       |
| Signal 3 Bit Position             | 0-7                 | 0                  |                       |
| Signal 3 Data Size                | Drop List           | 16 bits            |                       |
| Signal 3 Transmit Data Resolution | -100000.0 to 100000 | Different for each |                       |
| Signal 3 Transmit Data Offset     | -10000 to 10000     | 0.0                |                       |
| Signal 3 Transmit Data Minimum    | -100000.0 to 100000 | 0.0                |                       |
| Signal 3 Transmit Data Maximum    | -100000.0 to 100000 | Different for each |                       |
| Signal 4 Data Source              | Drop List           | Different for each | See Table 11          |
| Signal 4 Data Number              | Drop List           | Different for each |                       |
| Signal 4 Type                     | Drop List           | 2                  | Continuous data       |
| Signal 4 Byte Position            | 0-7                 | 0                  |                       |
| Signal 4 Bit Position             | 0-7                 | 0                  |                       |
| Signal 4 Data Size                | Drop List           | 16 bits            |                       |
| Signal 4 Transmit Data Resolution | -100000.0 to 100000 | Different for each |                       |
| Signal 4 Transmit Data Offset     | -10000 to 10000     | 0.0                |                       |
| Signal 4 Transmit Data Minimum    | -100000.0 to 100000 | 0.0                |                       |
| Signal 4 Transmit Data Maximum    | -100000.0 to 100000 | Different for each |                       |

Table 23 – CAN Transmit Message Setpoints

# 4.13. CAN Receive Setpoints

Please refer to section 0 for detailed information about how these setpoints are used. "Receive Message Timeout" is set to 0ms by default. To enable Receive message set "Receive Message Timeout" that differs from zero.

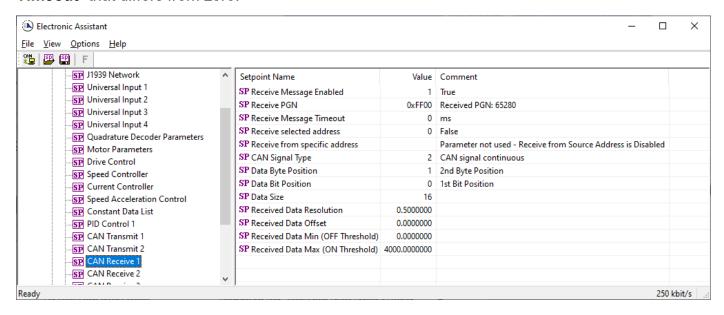

Figure 16 - Screen Capture of CAN Receive Message Setpoints

| Name                              | Range             | Default               | Notes |
|-----------------------------------|-------------------|-----------------------|-------|
| Received Message Enabled          | Drop List         | False                 |       |
| Received PGN                      | 0 to 65536        | Different for each    |       |
| Received Message Timeout          | 0 to 60 000 ms    | 0ms                   |       |
| Receive selected address          | Drop List         | False                 |       |
| Receive from specific address     | 0 to 255          | 254 (0xFE, Null Addr) |       |
| CAN Signal Type                   | Drop List         | 2 – Continuous data   |       |
| Data Byte Position                | 0-7               | 0                     |       |
| Data Bit Position                 | 0-7               | 0                     |       |
| Data Size                         | 0-32              | 8 bits                |       |
| Received Data Resolution          | -100000.0 to      | 0.01                  |       |
|                                   | 100000            |                       |       |
| Received Data Offset              | -10000 to 10000   | 0.0                   |       |
| Received Data Min (OFF Threshold) | -1000000 to Max   | 0.0                   |       |
| Received Data Max (ON Threshold)  | -100000 to 100000 | 2.5                   |       |

Table 24 - CAN Receive Setpoints

# 4.14. Diagnostics Blocks

There are 3 Diagnostics blocks that can be configured to monitor various parameters of the Controller. The Diagnostic Function Block is defined in section 0. Please refer there for detailed information how these setpoints are used.

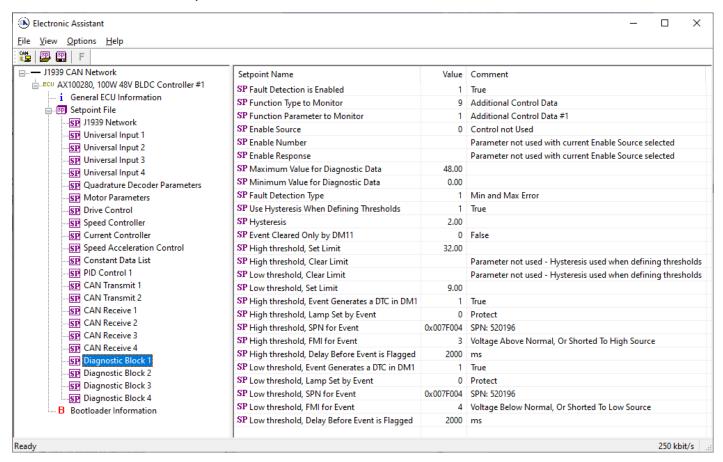

Figure 17 - Screen Capture of Diagnostic Block Setpoints

| Name                                               | Range                                   | Default                 | Notes                              |
|----------------------------------------------------|-----------------------------------------|-------------------------|------------------------------------|
| Fault Detection is Enabled                         | Drop List                               | False                   |                                    |
| Function Type to Monitor                           | Drop List                               | 0 – Control not used    |                                    |
| Function parameter to                              | Drop List                               | 0 – No selection        |                                    |
| Monitor                                            |                                         |                         |                                    |
| Fault Detection Type                               | Drop List                               | 1 – Min and Max Error   | See section 0                      |
| Maximum Value for                                  | Minimum Value for Diagnostic            | 5.0                     |                                    |
| Diagnostic Data                                    | Data 4.28e <sup>9</sup>                 |                         |                                    |
| Minimum Value for Diagnostic                       | 0.0 Maximum Value for                   | 0.0                     |                                    |
| Data                                               | Diagnostic Data                         |                         |                                    |
| Use Hysteresis When                                | Drop List                               | False                   |                                    |
| Defining Thresholds                                |                                         |                         |                                    |
| Hysteresis                                         | 0.0 Maximum Value for Diagnostic Data   | 0.0                     |                                    |
| Event Cleared only by DM11                         | Drop List                               | False                   |                                    |
| High Threshold, Set Limit                          | Minimum Value for Diagnostic            | 32.0                    |                                    |
|                                                    | Data Maximum Value for Diagnostics Data |                         |                                    |
| High Threshold, Clear Limit                        | Minimum Value for Diagnostic            | 0.0                     |                                    |
| ,                                                  | Data Maximum Value for                  |                         |                                    |
|                                                    | Diagnostics Data                        |                         |                                    |
| Low Threshold, Clear Limit                         | Minimum Value for Diagnostic            | 0.0                     |                                    |
|                                                    | Data Maximum Value for                  |                         |                                    |
|                                                    | Diagnostics Data                        |                         |                                    |
| Low Threshold, Set Limit                           | Minimum Value for Diagnostic            | 9.0                     |                                    |
|                                                    | Data Maximum Value for                  |                         |                                    |
| 11: 1 = 1                                          | Diagnostics Data                        | _                       |                                    |
| High Threshold, Event                              | Drop List                               | True                    |                                    |
| Generates a DTC in DM1 High Threshold, Lamp Set by | Duan Lint                               | O. Droto et             | See Table 8                        |
| Event                                              | Drop List                               | 0 – Protect             |                                    |
| High Threshold, SPN for                            | 0524287                                 | 520448 (\$7F100)        | It is the user's responsibility to |
| Event                                              |                                         |                         | select an SPN that will not        |
| LICE TO A LEGAL C. E. C.                           |                                         | 0.37.17                 | violate the J1939 standard.        |
| High Threshold, FMI for Event                      | Drop List                               | 3, Voltage Above Normal | See Table 9                        |
| High Threshold, Delay Before                       | 060000 ms                               | 1000                    |                                    |
| Event is Flagged Low Threshold, Event              | Drop List                               | True                    |                                    |
| Generates a DTC in DM1                             | Drop List                               | True                    |                                    |
| Low Threshold, Lamp Set by                         | Drop List                               | Amber Warning           | See Table 8                        |
| Event                                              | DIOP LIST                               | Airibei Wairiirig       | See Table 0                        |
| Low Threshold, SPN for                             | 0524287                                 | 521216 (\$7F400)        | It is the user's responsibility to |
| Event                                              | 0324201                                 | 021210 (φ/1 400)        | select an SPN that will not        |
| 2.3.11                                             |                                         |                         | violate the J1939 standard.        |
| Low Threshold, FMI for Event                       | Drop List                               | 4, Voltage Below Normal | See Table 9                        |
| Low Threshold, Delay Before                        | 060000 ms                               | 1000                    | 222 14810 0                        |
| Event is Flagged                                   |                                         |                         |                                    |

**Table 25 – Diagnostic Block Setpoints** 

## 5. REFLASHING OVER CAN WITH THE AXIOMATIC EA BOOTLOADER

The AX100280 can be upgraded with new application firmware using the **Bootloader Information** section. This section details the simple step-by-step instructions to upload new firmware provided by Axiomatic onto the unit via CAN, without requiring it to be disconnected from the J1939 network.

Note: To upgrade the firmware use Axiomatic Electronic Assistant V5.xx.yy.0 or higher.

1. When the Axiomatic EA first connects to the ECU, the **Bootloader Information** section will display the following information.

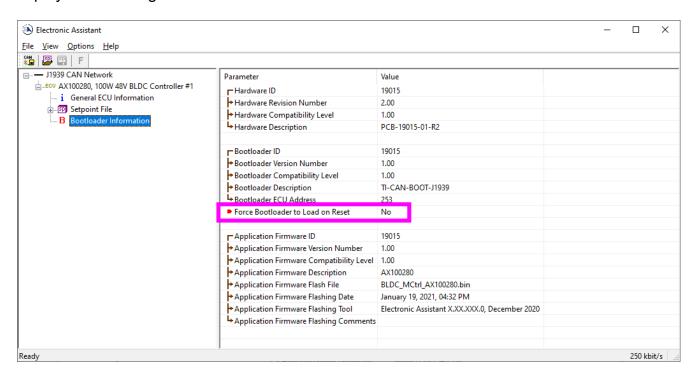

2. To use the bootloader to upgrade the firmware running on the ECU, change the variable "Force Bootloader To Load on Reset" to Yes.

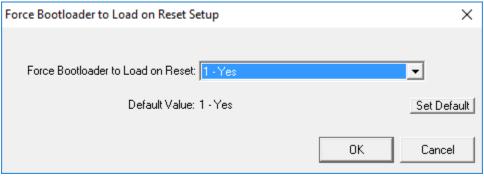

3. When the prompt box asks if you want to reset the ECU, select Yes.

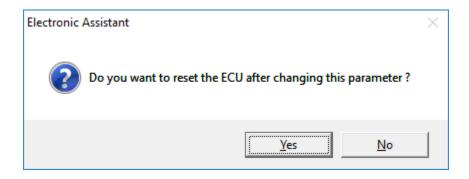

4. Upon reset, the ECU will no longer show up on the J1939 network as an AX100280 but rather as J1939 Bootloader #1.

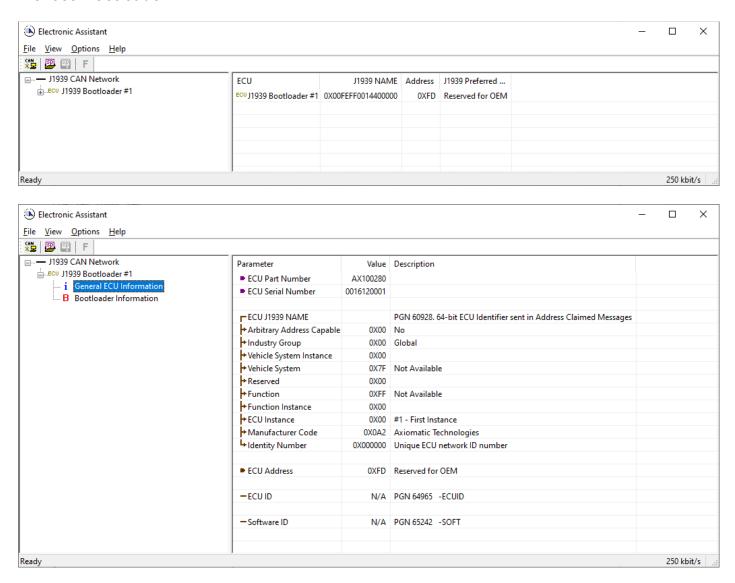

Note that the bootloader is NOT Arbitrary Address Capable. This means that if you want to have multiple bootloaders running simultaneously (not recommended) you would have to manually change the address for each one before activating the next, or there will be address conflicts. And only one ECU would show up as the bootloader. Once the 'active' bootloader returns to regular functionality, the other ECU(s) would have to be power cycled to re-activate the bootloader feature.

5. When the **Bootloader Information** section is selected, the same information is shown as when it was running the AX100280 firmware, but in this case the <u>F</u>lashing feature has been enabled.

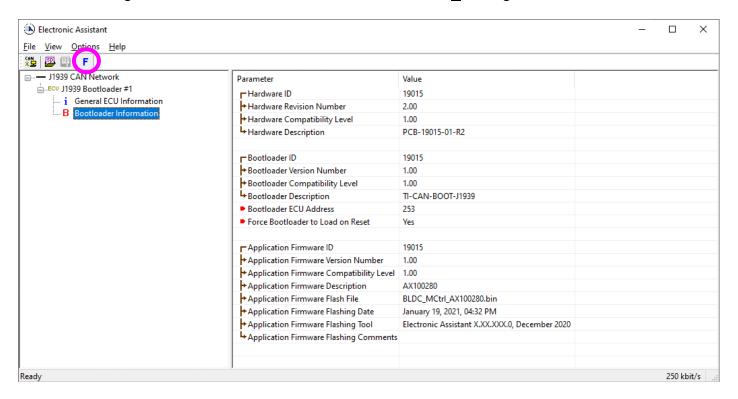

- 6. Select the **F**lashing button and navigate to where you had saved the **AF-19015-x.xx.bin** file sent from Axiomatic. (Note: only binary (.bin) files can be flashed using the Axiomatic EA tool.)
- 7. Once the Flash Application Firmware window opens, you can enter comments such as "Firmware upgraded by [Name]" if you so desire. This is not required, and you can leave the field blank if you do not want to use it.

Note: You do not have to date/timestamp the file, as this is done automatically by the Axiomatic EA tool when you upload the new firmware.

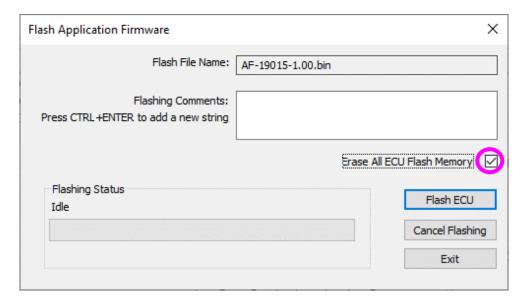

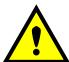

**NOTE:** Please make sure that the "Erase All ECU Flash Memory" box is checked. Selecting this will erase ALL data stored in non-volatile flash. It will also erase any configuration of the setpoints that might have been done to the ECU and reset all setpoints to their factory defaults. **If this box is left unchecked, the firmware upload will FAIL**.

When proceeding to flashing with the "Erase All ECU Flash Memory" option checked, the Axiomatic EA will warn the user about erasing all setpoint data.

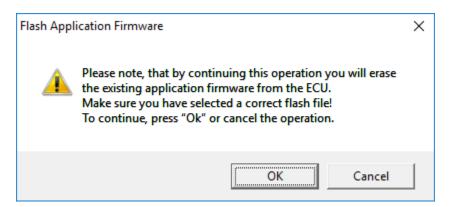

A progress bar will show how much of the firmware has been sent as the upload progresses. The more traffic there is on the J1939 network, the longer the upload process will take.

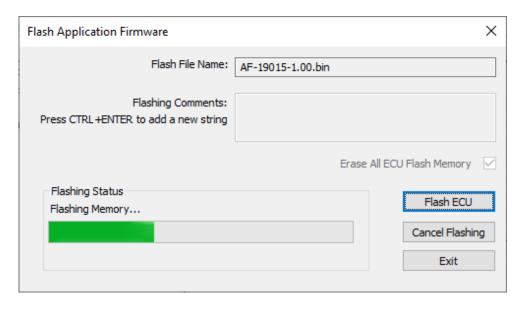

Once the firmware has finished uploading, a message will pop up indicating the successful operation. If you select to reset the ECU, the new version of the AX100280 application will start running, and the ECU will be identified as such by the Axiomatic EA. Otherwise, the next time the ECU is power-cycled, the AX100280 application will run rather than the bootloader function.

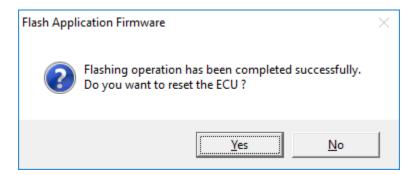

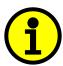

Note: If at any time during the upload the process is interrupted, the data is corrupted (bad checksum) or for any other reason the new firmware is not correct, i.e. bootloader detects that the file loaded was not designed to run on the hardware platform, the bad or corrupted application will not run. Rather, when the ECU is reset or power-cycled the **J1939 Bootloader** will continue to be the default application until valid firmware has been successfully uploaded into the unit.

# **APPENDIX A - TECHNICAL SPECIFICATION**

**Technical Specifications:** Specifications are indicative and subject to change. Actual performance will vary depending on the application and operating conditions. Users should satisfy themselves that the product is suitable for use in the intended application. All our products carry a limited warranty against defects in material and workmanship. Please refer to our Warranty, Application Approvals/Limitations and Return Materials Process as described on www.axiomatic.com/service.html.

**Input Specifications** 

| Power Supply Input - Nominal | 12, 24 or 48Vdc nominal (965Vdc)                                                                                                    |
|------------------------------|----------------------------------------------------------------------------------------------------|
| Reverse Polarity Protection  | Provided up to -100Vdc                                                                                                    |
| Surge Protection             | Provided                                                                                                    |
| Under-voltage Protection     | Built-in                                                                                                    |
| Signal Inputs                | Four (4) universal inputs are user selectable as: Voltage; Current; Resistive; PWM; Frequency; or Digital types.  12-bit Analog to Digital resolution Protected against short to ground Amplitude: up to +Vsupply  Input properties are user configurable. Refer to the block diagram and Table 1.0. Any input on the controller can be coded into a Proprietary B message that can be sent to the CAN network. |
| Analog/Digital Ground        | One (1) is provided.                                                                                                    |
| Ignition Switch Input        | The ignition key input turns the unit power ON. Minimum 2.5V, maximum +Vps                                                                                                    |
| Motor Feedback               | Hall Effect Sensor Standard open collector/drain hall input type +5V supply and ground connection pins are provided. 1K Pullup to +5V per input Sensorless operation is also available.                                                                                                    |

| Inputs                     | Description                                                                                                    |
|----------------------------|----------------------------------------------------------------------------------------------------|
| niversal Signal Inputs 1-4 | Up to 4 universal signal inputs are available.                                                                              |
|                            | Voltage Input Types: 05VDC or 010VDC                                                                                        |
|                            | 1mV resolution, accuracy +/- 1% error The offset is in millivolts and the resolution is mV/bit, when sending a CAN message. |
|                            | Input measurement setpoints are interpreted in volts.                                                                       |
|                            | Current Input Types: 420mA or 020mA                                                                                         |
|                            | 1uA resolution, accuracy +/- 1% error The offset is in microamps and the resolution is μA/bit, when sending a CAN message.  |
|                            | Input measurement setpoints are interpreted in milliamps. Current sense resistor $249\Omega$                                |
|                            | Resistive Type with Auto Ranging and Self Calibration: 20 $\Omega$ to 250K $\!\Omega,$ +/- 1% error                         |
|                            | PWM Input Type: PWM Signal Frequency: 0Hz to 10kHz                                                                          |
|                            | PWM Duty Cycle: 0 to 100%                                                                                                   |
|                            | 0.01% resolution, accuracy +/- 1% error                                                                                     |
|                            | Frequency Input Type: 1.3kHz to 15kHz                                                                                       |
|                            | Digital Input Types: Normal, Inverse and Latched                                                                            |
|                            | Active High with 10K Pullup resistor or Active Low with 10K Pulldown resistor                                               |
|                            | These inputs can be used as an enable or direction command for the controller.                                              |
|                            | The input accepted is active high (switch is connected to a +V signal when ON).                                             |

**Output Specifications** 

| Julpul Specifications |                                                                                                    |
|-----------------------|----------------------------------------------------------------------------------------------------|
| Output to Motor       | 3 phase, H-bridge, current sensing per each phase 10A @ 48Vdc nominal continuous 16A @ 24Vdc nominal continuous 16A @ 12Vdc nominal continuous 480W nominal power rating Sensorless or hall sensor operation                                                                                        |
|                       | Overcurrent protection is provided at 24A.                                                                                                    |
|                       | Short circuit protection is provided.  The maximum rated speed and motor rated current are configurable to suit                                                                                                    |
|                       | individual motor specifications.                                                                                                    |
| Motor Stop            | Shut off with or without ramping                                                                                                    |
| Motor Direction       | Motor direction command can be mapped to any input or come from the CAN bus.                                                                                                    |
| Motor Control Mode    | Flexible control is provided by user configurable parameters for Open loop speed Closed loop speed; Current control; Position control; or PID control.  The control input to drive the motor can be mapped to any of the universal inputs or the controller can respond to messages from a CAN bus. |
| Thermal Protection    | Thermal protection is built-in and configurable.                                                                                                    |
| Reference Voltage     | 1 +5V, +/- 0.5%, 200 mA                                                                                                    |
| Reference Voltage     | 1 +5V, +/- 0.5%, 200 mA                                                                                                    |

**General Specifications** 

| Microprocessor    | TI TMS320F28069, 32-bit, 256 KB flash program memory, 100 KB RAM                                                                                                    |
|-------------------|----------------------------------------------------------------------------------------------------|
|                   | Standard embedded software is provided.                                                                                                    |
|                   | The configurable properties of the controller are divided into function blocks, namely, the Input Function Block, the Control Logic Block, the Diagnostic Function Block, the CAN Transmit Message Function Block and the CAN Receive Message Function Block.                                                           |
| Motor Control     | The Motor Parameters setpoint group supports the configuration of the main motor parameters, such as number of pole pairs, rotor position detection, rated RPM of the motor, PWM frequency to use in Motor Phase drive, commutation sequence to use (Hall sensor method only) and whether to use HW current protection. |
|                   | The following parameters are user configurable. <u>Motor Direction:</u> Unidirectional or bi-directional control from an input or the CAN bus. The direction is also configurable.                                                                                                    |
|                   | Enable: A universal input can be configured to enable the motor when on. A CAN message can also be used as an enable input.                                                                                                    |
|                   | Control Mode: Open loop speed, closed loop speed, current, position or PID control CAN: CAN bus messages control the motor instead of the signal inputs                                                                                                    |
| Diagnostics       | There are 3 Diagnostic blocks that can be configured to monitor various parameters of the Controller. Refer to the User Manual for details.                                                                                                    |
|                   | Via the Axiomatic Electronic Assistant for <i>Windows</i> operating systems It comes with a royalty-free license for use.                                                                                                    |
| User Interface    | The Axiomatic Electronic Assistant requires an USB-CAN converter to link the device's CAN port to a <i>Windows</i> -based PC for initial configuration. Order the Axiomatic EA and Axiomatic USB-CAN as a kit (P/Ns: AX070502 or AX070506K), which includes all interconnecting cables. Refer to Figure 2.              |
| Flashing over CAN | The controller software can be reflashed over the CAN connection using the Axiomatic EA.                                                                                                    |
| CAN port          | 1 CAN port (SAE J1939) Auto baud rate detect functionality for SAE J1939 networks Model AX100281 (CANopen®)                                                                                                    |

| Weight                   | 0.60 lb. (0.27 kg) preliminary                                                                                                    |
|--------------------------|----------------------------------------------------------------------------------------------------|
| Operating Conditions     | -40°C to +125°C (-40°F to 257°F)                                                                                                    |
| Protection Rating        | IP67                                                                                                    |
| Enclosure and Dimensions | High Temperature Nylon PCB Enclosure – (Equivalent TE Deutsch P/N: EEC-325X4B) 4.68 x 5.25 x 1.42 inches 119 x 133 x 36 mm (W x L x H excluding mating plugs) Refer to Installation Instructions.                                                                                                    |
| Electrical Connections   | 24-pin receptacle (equivalent TE Deutsch P/N: DTM13-12PA-12PB-R008)  Refer to Installation Instructions for pinout.  Wires should be of the appropriate gauge to meet requirements of applicable electric codes and suit the specifications of the connector(s).                                                                                                    |
| Mating Plug Kit          | A mating plug kit comprised of all mating connectors is available as P/N: PL-DTM06-12SA-12SB. It is equivalent to the TE Deutsch P/Ns: DTM06-12SA; DTM06-12SB: 2 wedgelocks WM12S; and 24 contacts 0462-201-20141. 20 AWG wire is recommended for use with contacts 0462-201-20141.                                                                                                    |
| Mounting                 | The motor controller should be mounted as close to the battery and/or the motor as possible. Install the unit with appropriate space available for servicing and for adequate wire harness access and strain relief.  Mounting holes sized for ¼ inch or M6 bolts. The bolt length will be determined by the end-user's mounting plate thickness. The mounting flange of the controller is 0.63 inches (16 mm) thick. If the module is mounted without an enclosure, it should be mounted vertically with connectors facing left and right to reduce likelihood of moisture entry. The CAN wiring is considered intrinsically safe. The power wires are not considered intrinsically safe and so in hazardous locations, they need to be located in conduit or conduit trays at all times. The module must be mounted in an enclosure in hazardous locations for this purpose.  All field wiring should be suitable for the operating temperature range. |

Notes: CANopen® is a registered community trademark of CAN in Automation e.V.

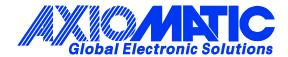

## **OUR PRODUCTS**

AC/DC Power Supplies

Actuator Controls/Interfaces

Automotive Ethernet Interfaces

**Battery Chargers** 

CAN Controls, Routers, Repeaters

CAN/WiFi, CAN/Bluetooth, Routers

Current/Voltage/PWM Converters

DC/DC Power Converters

**Engine Temperature Scanners** 

Ethernet/CAN Converters, Gateways, Switches

Fan Drive Controllers

Gateways, CAN/Modbus, RS-232

Gyroscopes, Inclinometers

Hydraulic Valve Controllers

Inclinometers, Triaxial

I/O Controls

LVDT Signal Converters

**Machine Controls** 

Modbus, RS-422, RS-485 Controls

Motor Controls, Inverters

Power Supplies, DC/DC, AC/DC

PWM Signal Converters/Isolators

Resolver Signal Conditioners

Service Tools

Signal Conditioners, Converters

Strain Gauge CAN Controls

Surge Suppressors

### **OUR COMPANY**

Axiomatic provides electronic machine control components to the off-highway, commercial vehicle, electric vehicle, power generator set, material handling, renewable energy and industrial OEM markets. We innovate with engineered and off-the-shelf machine controls that add value for our customers.

#### **QUALITY DESIGN AND MANUFACTURING**

We have an ISO9001:2015 registered design/manufacturing facility in Canada.

### WARRANTY, APPLICATION APPROVALS/LIMITATIONS

Axiomatic Technologies Corporation reserves the right to make corrections, modifications, enhancements, improvements, and other changes to its products and services at any time and to discontinue any product or service without notice. Customers should obtain the latest relevant information before placing orders and should verify that such information is current and complete. Users should satisfy themselves that the product is suitable for use in the intended application. All our products carry a limited warranty against defects in material and workmanship. Please refer to our Warranty, Application Approvals/Limitations and Return Materials Process at <a href="https://www.axiomatic.com/service/">https://www.axiomatic.com/service/</a>.

#### **COMPLIANCE**

Product compliance details can be found in the product literature and/or on axiomatic.com. Any inquiries should be sent to sales@axiomatic.com.

### SAFE USE

All products should be serviced by Axiomatic. Do not open the product and perform the service yourself.

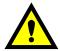

This product can expose you to chemicals which are known in the State of California, USA to cause cancer and reproductive harm. For more information go to <a href="https://www.P65Warnings.ca.gov">www.P65Warnings.ca.gov</a>.

#### **SERVICE**

All products to be returned to Axiomatic require a Return Materials Authorization Number (RMA#) from <a href="mailto:sales@axiomatic.com">sales@axiomatic.com</a>. Please provide the following information when requesting an RMA number:

- Serial number, part number
- Runtime hours, description of problem
- · Wiring set up diagram, application and other comments as needed

## **DISPOSAL**

Axiomatic products are electronic waste. Please follow your local environmental waste and recycling laws, regulations and policies for safe disposal or recycling of electronic waste.

## **CONTACTS**

Axiomatic Technologies Corporation 1445 Courtneypark Drive E. Mississauga, ON CANADA L5T 2E3

TEL: +1 905 602 9270 FAX: +1 905 602 9279 www.axiomatic.com sales@axiomatic.com Axiomatic Technologies Oy Höytämöntie 6 33880 Lempäälä FINLAND TEL: +358 103 375 750

www.axiomatic.com salesfinland@axiomatic.com